# **Инструкция по эксплуатации видеокамеры MD80SE**

## **Органы управления видеокамерой**

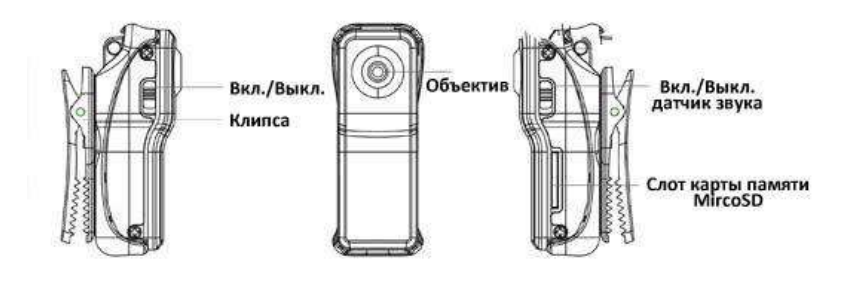

Разъем USB

кл./Выкл. записи

## **Зарядка видеокамеры**

*Внимание!* Перед первым использованием необходимо полностью зарядить аккумулятор видеокамеры!

Вы можете заряжать от USB порта Вашего ПК, источника питания 220В или автомобильного зарядного устройства. В процессе зарядки индикатор будет гореть красным, после того, как батарея видеокамеры полностью заряжена, индикатор перестает гореть.

## **Включение видеокамеры**

- 1. Вставьте карту MicroSD.
- 2. Индикатор горит синим, если питание видеокамеры включено.

*Примечание.* Синий индикатор видеокамеры будет медленно мигать, если уровень заряда батареи низкий, через 2 минуты видеокамера отключиться автоматически.

*Примечание.* Индикатор горит зеленым и быстро мигает, если не установлена карта Micro SD.

#### **Запись видео на видеокамеру**

**Ручной режим записи:** переключатель датчика звука находится в положении *Выкл*. Включите видеокамеру.

Нажмите кнопку *Запись*, для начала записи. Во время записи индикатор будет медленно мигать зеленым. Нажмите кнопку *Запись* еще раз для остановки записи, файл будет автоматически сохранен на карте памяти.

*Примечание.* Индикатор будет постоянно гореть зеленым и запись остановится, если карта MicroSD заполнена. Через 30 секунд после этого видеокамера автоматически отключиться.

**Включение записи по датчику звука:** переключатель датчика звука в положении *Вкл.*

Включите питание видеокамеры. Видеокамера автоматически начнет запись, если звук превышает *65 Децибел*. Видеокамера автоматически переходит в режим ожидания, если звук тише *65 Децибел* на протяжении более 2 минут. По окончании записи файлы с видео сохраняются автоматически на карту памяти.

*Примечание.* В случае продолжительной записи видео файлы будут сохраняться автоматически каждые 30 минут.

#### **Схема работы индикатора**

В процессе зарядки видеокамера может осуществлять запись видео, находиться в режиме ожидания или копировать файлы, при этом красный индикатор будет гореть одновременно с индикаторами других цветов.

## **Описание состояний индикатора видеокамеры**

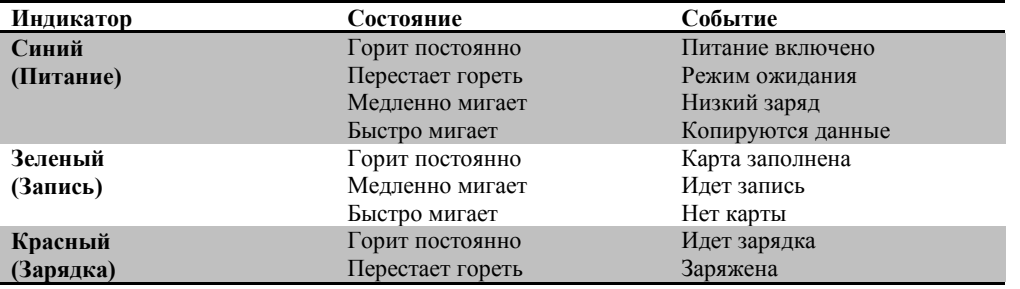

#### **Копирование и просмотр файлов, записанных с помощью видеокамеры**

Присоедините видеокамеру к компьютеру с помощью USB-кабеля – видеокамера определиться как съемный диск. После этого, Вы можете скопировать файлы на компьютер. Вы также можете скопировать файлы непосредственно с карты памяти, используя карт-ридер.

При подключении видеокамеры к компьютеру необходимо соблюдать следующие условия:

- Вы можете скопировать данные с видеокамеры только если переключатель питания находится в положении *Вкл.*, а переключатель датчика звука в положении *Выкл.*
- Видеокамера подключается в режиме Web-камеры, если при подключении переключатель питания находится в положении *Вкл.* и переключатель датчика звука в положении *Вкл.*
- Если переключатель питания находится в положении *Выкл.*, то происходит зарядка видеокамеры и индикатор горит красным.
- Выключите питание видеокамеры, прежде чем извлекать ее из порта USB.

#### **Использование видеокамеры в качестве Web-камеры**

После подключения видеокамеры к ПК переведите переключатель питания в положение *Вкл.* и переключатель датчика звука в положение *Вкл*. Видеокамера определится как стандартная веб-камера на Вашем ПК.

## **Установка времени на видеокамере**

Установка времени осуществляется путем создания текстового файла с названием *time.txt* в корневом каталоге карты памяти устройства, со следующим содержанием:

## *ГГГГ.ММ.ДД ЧЧ:ММ:СС*

Например, *2013.06.25 14:00:03*

После сохранения файла отключите видеокамеру от компьютера и включите ее – дата и время, которые Вы указали, сохранятся, а файл удалится с карты памяти.

#### **Комплектация видеокамеры**

- **1.** Видеокамера
- **2.** Кабель USB miniUSB
- **3.** Магнитный кронштейн
- **4.** Комплект креплений (двусторонний скотч, шурупы)
- **5.** Клипса с зажимом
- **6.** Силиконовый чехол
- **7.** Мешочек из бархатной ткани

*Внимание!* Для того чтобы видеокамера работала в процессе зарядки необходимо использовать кабель, который поставляется в комплекте!

## **Гарантийный талон**

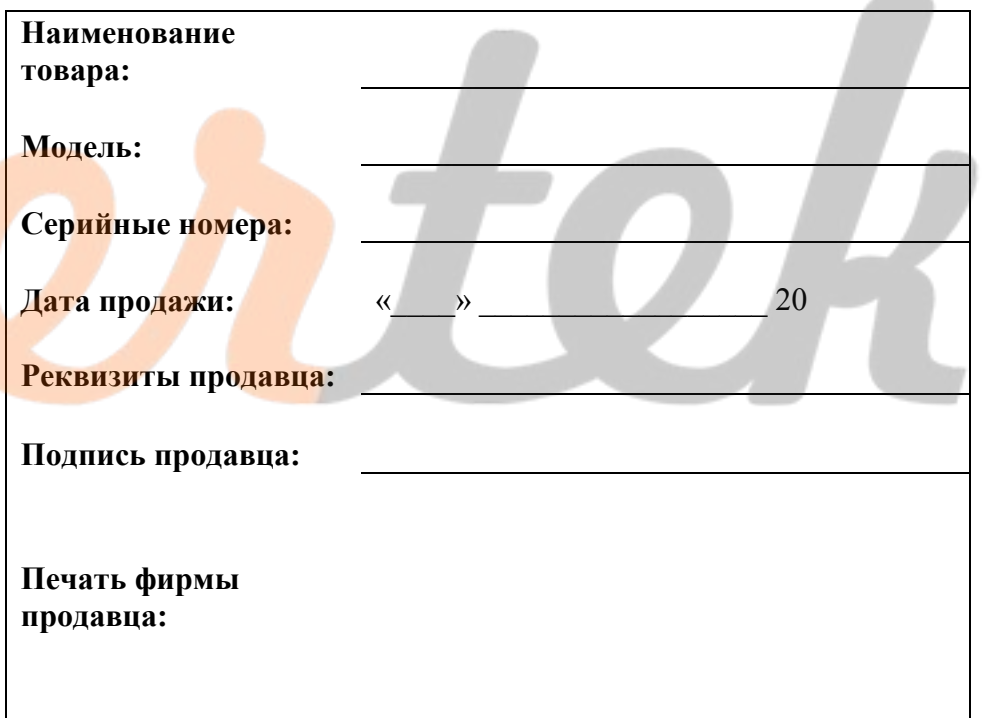